**NM8016**

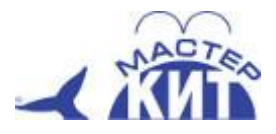

# **DIY-лаборатория: Частотомер с функцией тестера кварцевых резонаторов**

Простой и недорогой частотомер, разработанный на базе PIC микроконтроллера с возможностью учитывать при измерениях частотный сдвиг супергетеродинных приемников с пятизначным светодиодным индикатором, удобный и интуитивно понятный.

## **Общий вид набора, рис.1**

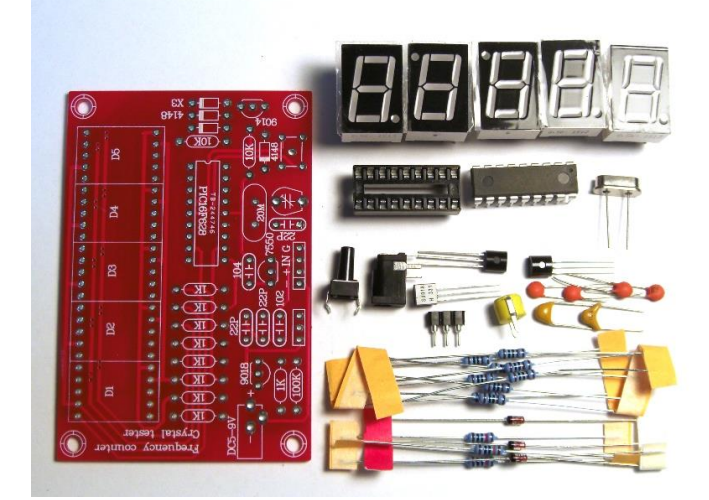

## **Основные возможности:**

Диапазон измерения частоты: 1 Гц - 50 МГц

Измерение кварцев общего применения в частотой генерации в диапазоне: 1МГц - 50 МГц

Автоматическое переключение диапазонов

Программируемые настройки прибавляемой и вычитаемой величины частотного сдвига при настройках и измерениях в УКВ приемниках и передатчиках.

Режим энергосбережения при питании от автономного источника тока

Возможно использование 5В от USB интерфейса

Минимальное количество компонентов, простая сборка и настройка

## **Функции**

Разрешение дисплея автоматически переключается, чтобы обеспечить максимальную точность считывания значения при 5 тизначном индикаторе.

Так же автоматически изменяется длительность измерения (gate time) в течение которого происходит подсчет импульсов на входе, в соответствии с приведенной таблицей:

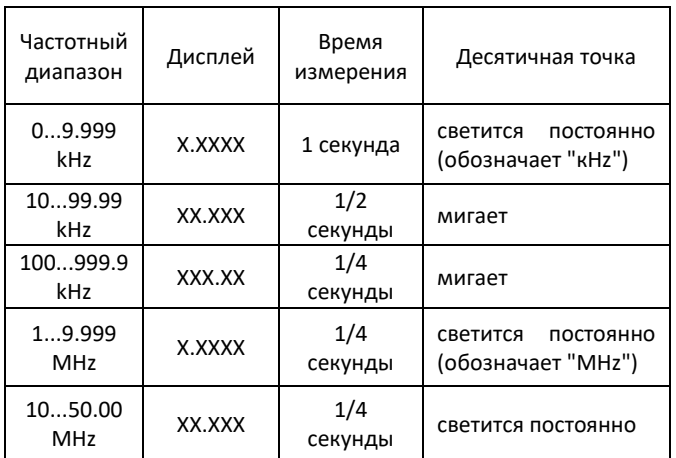

#### **Добавление или вычитание частотного сдвига**

Если частотомер используется для измерений в коротковолновых приемниках или передатчиках вам может потребоваться добавить или вычесть значение частотного сдвига из измеряемой частоты. Частота смещения во многих случаях равна промежуточной частоте, поскольку частотомер обычно подключается к генератору переменной частоты приемника.

Для этой цели в прошивке частотомера реализован режим программирования (setup mode)

Структура меню частотомера приведена слева и показывает, как

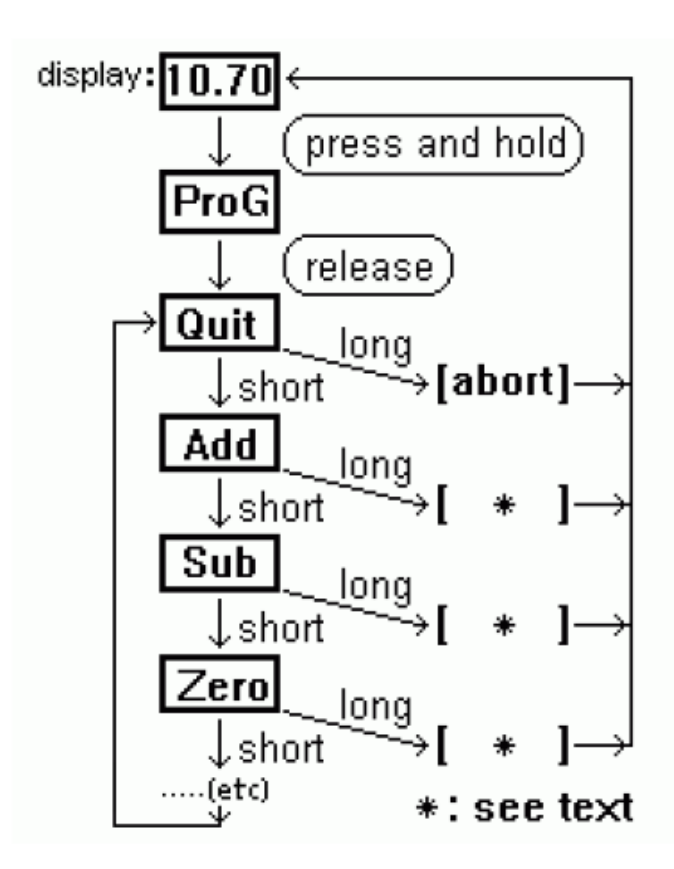

попасть в меню программирования и выбрать нужную функцию.

Чтобы войти в режим программирования нажмите и удерживайте кнопку на устройстве, пока на индикаторе не отобразится "ProG"

Затем еще раз нажмите на кнопку. Вы окажетесь в первом пункте меню. Для движения дальше по меню кратковременно нажимайте на кнопку (не более 1 сек.). Для выполнения пункта меню держите кнопку нажатой дольше (более секунды).

Функции меню:

· "Quit": выход без сохранения настроек.

· "Add": сохраняет только что измеренное значение частоты, которое будет использоваться для добавления в дальнейших измерениях.

· "Sub": сохраняет только что измеренное значение частоты, которое будет использоваться для вычитания в дальнейших измерениях.

· "Zero": Устанавливает частоту сдвига в «ноль», таким образом, индикатор будет отображать измеренную частоту без сдвига. Предварительно установленное значение сдвига будет утрачено.

· "Table": Позволяет вам выбрать предустановленное значение сдвига из таблицы. Таблица уже находится в энергонезависимой памяти микроконтроллера, вы можете найти в ней несколько распространенных значений. Последовательно вам будет предлагаться 455.0 (kHz), 4.1943

(MHz), 4.4336 (MHz), 10.700 (MHz). После выбора нужного значения нажмите продолжительно на кнопку – вы вернетесь в главное меню к возможности выбрать "Add" или "Sub".

· "PSave" / "NoPSV": включает или выключает режим энергосбережения. В режиме энергосбережения, индикатор выключается через 15 секунд, если нет изменения частоты и автоматически включается, если частота изменилась более чем значение младшего разряда.

# **Что потребуется для сборки**

- Набор поставляется в виде набора компонентов, печатной платы и инструкции по сборке, поэтому вам понадобятся:
- паяльник и немного припоя с флюсом или спиртовым раствором канифоли
- пинцет и бокорезы
- мультиметр
- защитные очки
- час-два свободного времени

# **Порядок сборки**

- Компонентов немного, их места на плате подписаны, сборка не должна вызвать сложностей
- Разложите компоненты по группам, монтаж начинайте с наиболее мелких и низких компонентов, постепенно переходя к более крупным
- места установки компонентов на плате подписаны так же как и сами компоненты, все компоненты устанавливаются на одной - верхней стороне платы
- у панелек для микросхем и самих микросхем при установке надо соблюсти направление установки "ключа" - небольшой вырез или точка на одной из боковых сторон
- пайку производите аккуратно, не перегревая место пайки и сами компоненты, при этом не скупитесь на канифоль, пайки должны обтекать ножки компонентов равномерно и гладко.
- удалите бокорезами лишние части ножек компонентов с обратной стороны платы и по возможности промойте плату спиртом.

## **Подготовка к эксплуатации**

• Если сборка произведена без ошибок, то прибор начинает работать сразу

## **Меры предосторожности**

- Используйте защитные очки при монтаже для защиты глаз от травм обрезками ножек или горячим припоем
- Не перегревайте места пайки выше разумного предела, необходимого для качественной пайки, используйте канифоль или ее спиртовой раствор для лучшей обтекаемости припоем
- При включении прибор должен лежать на диэлектрической поверхности, например, на листе картона, во избежание короткого замыкания через проводящую поверхность

#### **Сопутствующие товары**

NM8020 - DIY-лаборатория: Компактный цифровой осциллограф BM8020 - USB осциллограф NM8014 - DIY-лаборатория: Тестер электронных компонентов, включая ESR конденсаторов NM8015 - DIY-лаборатория: [Функциональный генератор](http://masterkit.ru/shop/laboratory/diagnostics/1923264)

Претензии по товару принимаются в течение гарантийного срока по месту покупки. Гарантийный срок: 6 месяцев. Товар не подлежит обязательной сертификации.

Торговая марка: Мастер Кит. Изготовлено: Россия ООО «Даджет» Почтовый адрес: 109052, г. Москва, ул.Новохохловская, д. 23, стр. 1 эт. 2, пом. 1, каб. № 203, Тел. +7 (495) 118-30-72 E-mail: [infomk@masterkit.ru](mailto:infomk@masterkit.ru) Гарантийный срок: 6 месяцев. Товар не подлежит обязательной сертификации. <https://masterkit.ru/>

# **Подпишись и будь в курсе!**

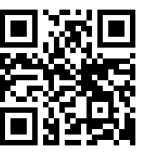

Свежие новости, обновления, новинки, обучающие материалы и интересные факты из мира электроники - в новостной рассылке Мастер Кит! www.eepurl.com/o7Hoj